## **Permitir el uso de la cámara**

Al ingresar a algún examen en la parte superior izquierda o derecha se desplegará una ventana emergente para otorgar el permiso de uso de cámara, en ese momento al hacer clic sobre la opción 'Permitir' otorgará el permiso mencionado:

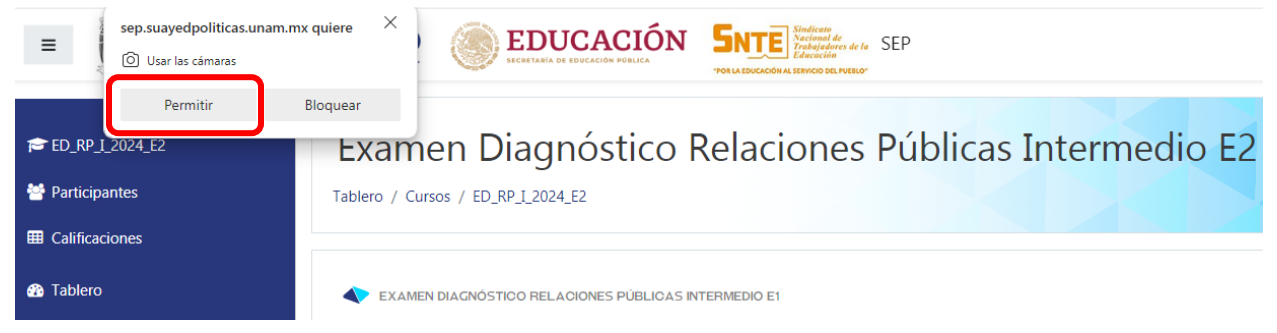

En caso de haber seleccionado la opción 'Bloquear' se puede cambiar el permiso encontrando la opción en la parte superior derecha de la barra de navegación:

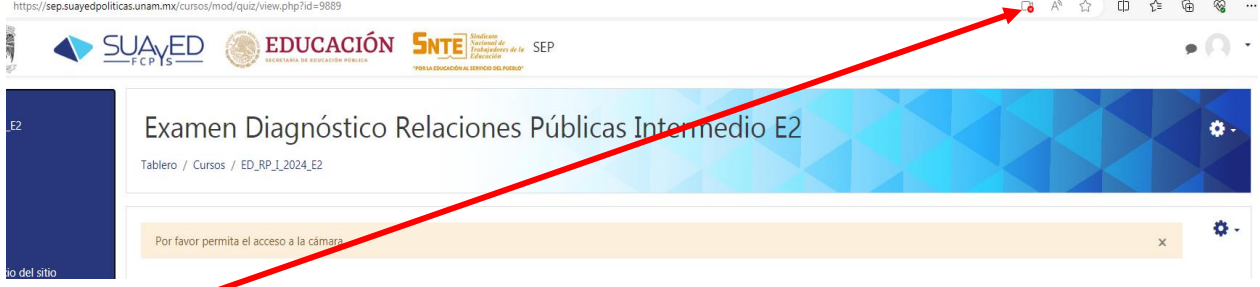

Al hacer clic sobre la opción señalada en la imagen anterior se mostrará lo siguiente:

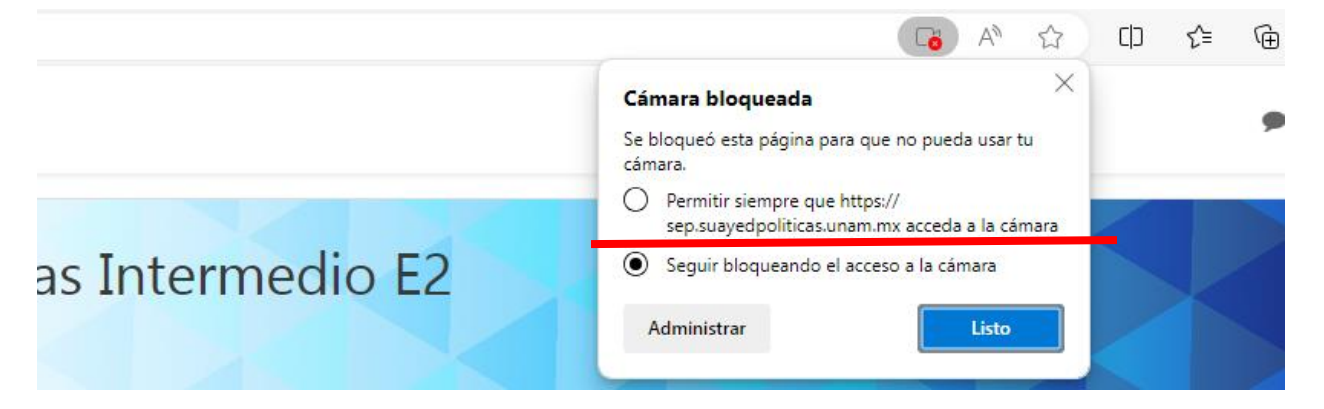

Finalmente selecciona la opción 'Permitir siempre que…', lo cual otorgará los permisos para acceder a la cámara y puedas continuar con tu proceso.

## *RECOMENDACIÓN FINAL:*

Antes de comenzar tu intento cierra aplicaciones adicionales al igual que las pestañas extra del navegador, principalmente si reproducen video o audio con el fin de evitar alguna repentina interrupción durante la realización de tu examen